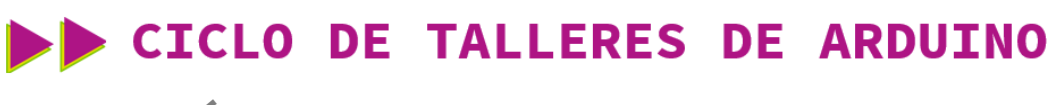

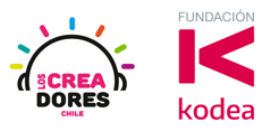

### **GUÍA DE APOYO AL DOCENTE**

#### **Desafío 5: ¿Cómo activo un LED en otro pin?**

En esta actividad el relator invita a los participantes a recrear el proyecto "Parpadeo de un LED" utilizando el PIN 12 de Arduino y además variando la velocidad del parpadeo. Para lograrlo, los participantes deberán realizar algunas modificaciones en el código de bloques.

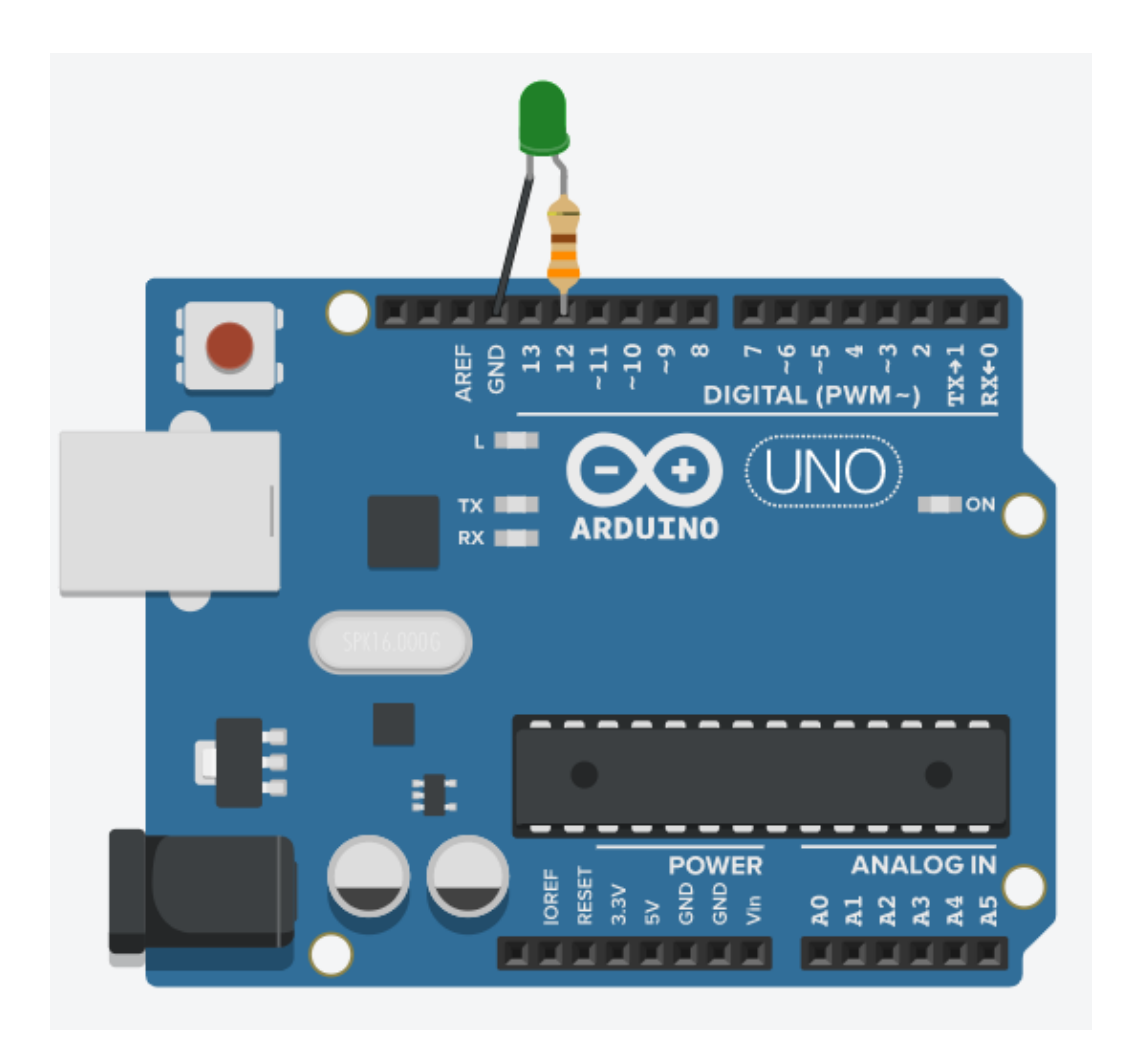

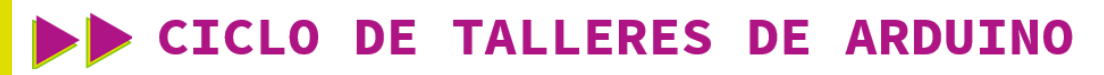

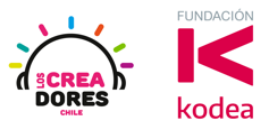

**ACTIVIDAD**

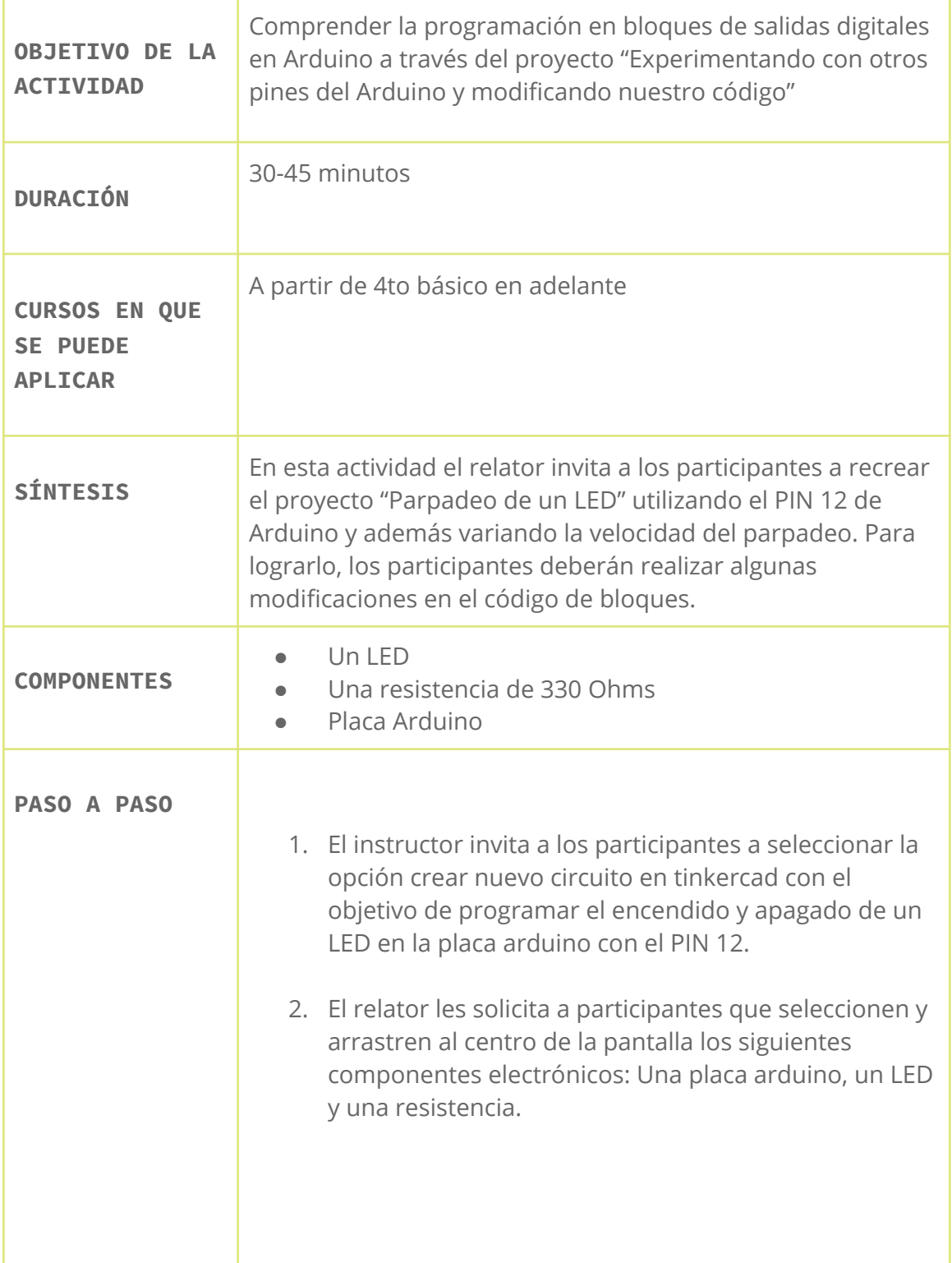

## CICLO DE TALLERES DE ARDUINO

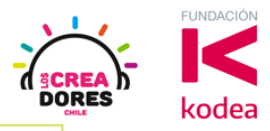

- 3. El instructor explica que en esta ocasión deben cambiar el LED al PIN 12 de Arduino y que deben realizar modificaciones en el códico para variar el tiempo en el cual parpadea el LED. Esto último dependerá de la creatividad de los participantes.
- 4. El relator le sugiere utilizar el código del proyecto original.
- 5. Presionar "Iniciar simulación" para observar el proyecto en funcionamiento.

#### 1) Ingresar a cuenta y presionar "Circuitos"

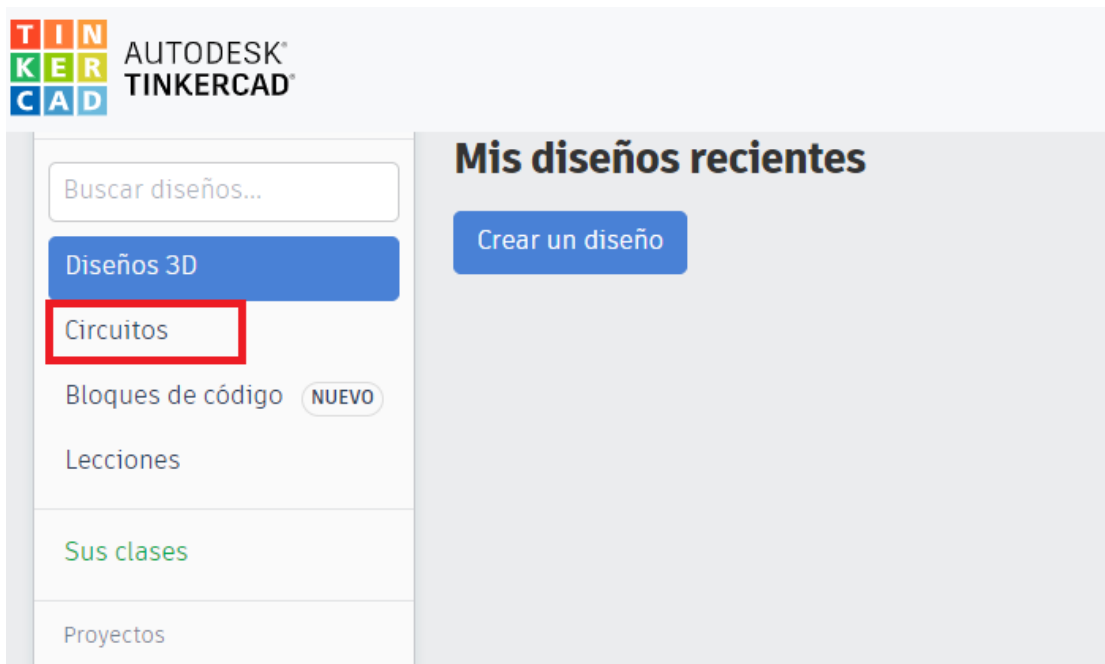

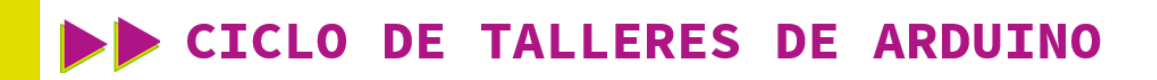

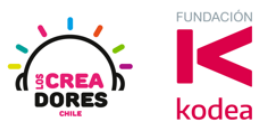

2) Arrastrar 1 LED y 1 resistencias de 330 ohms y placa Arduino al centro de la pantalla

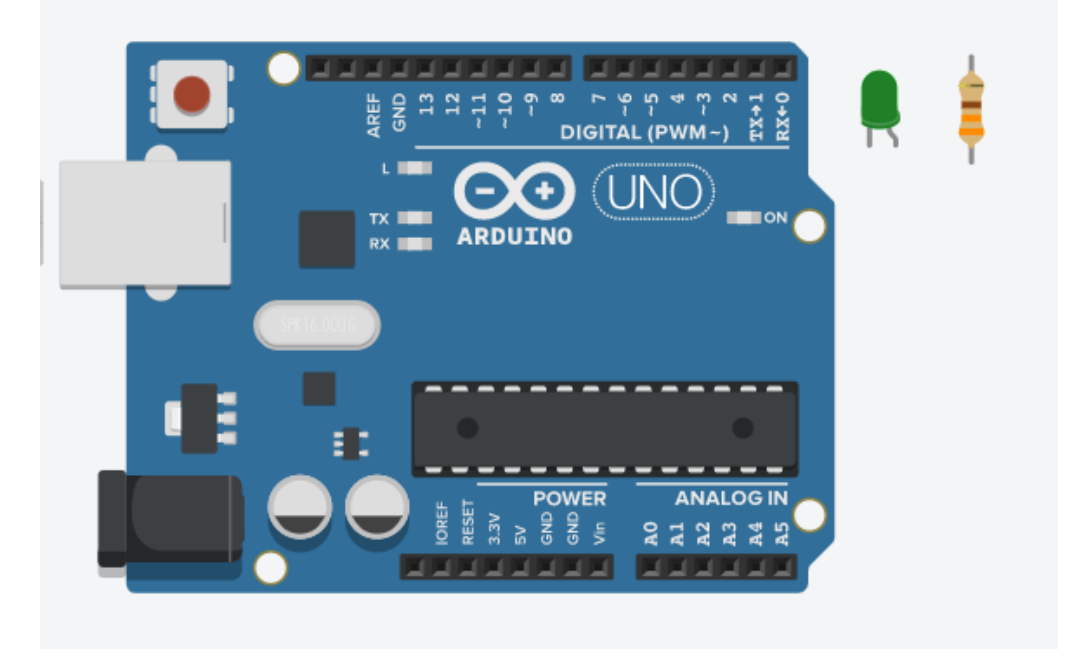

3) Conexión del circuito

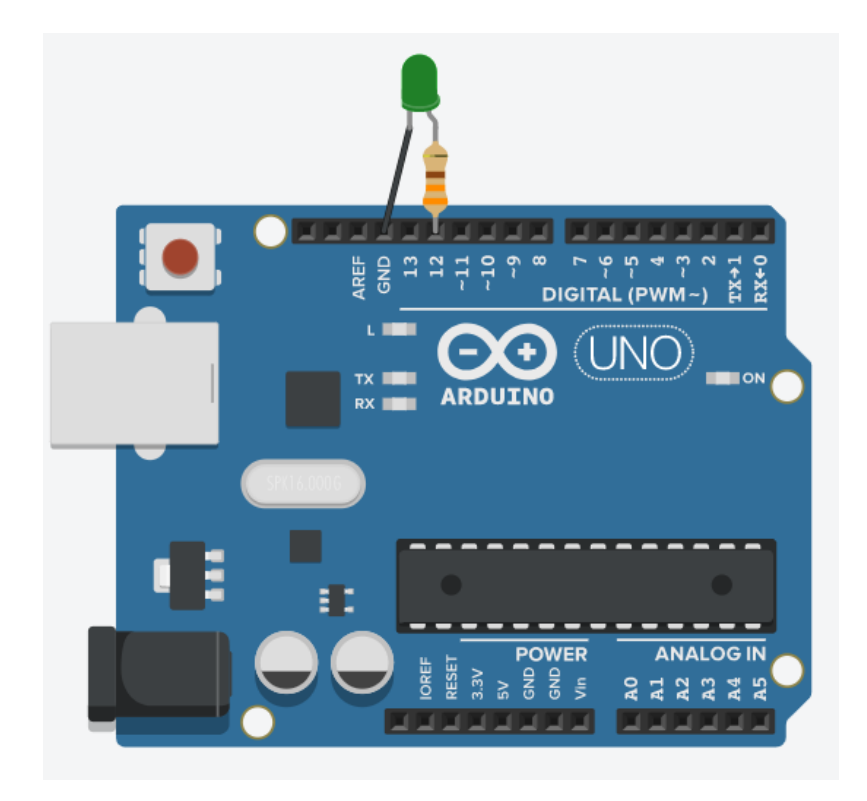

# www.loscreadores.cl

**CICLO DE TALLERES DE ARDUINO** 

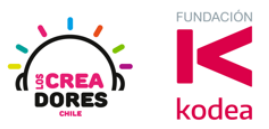

4) Código de bloques del programa

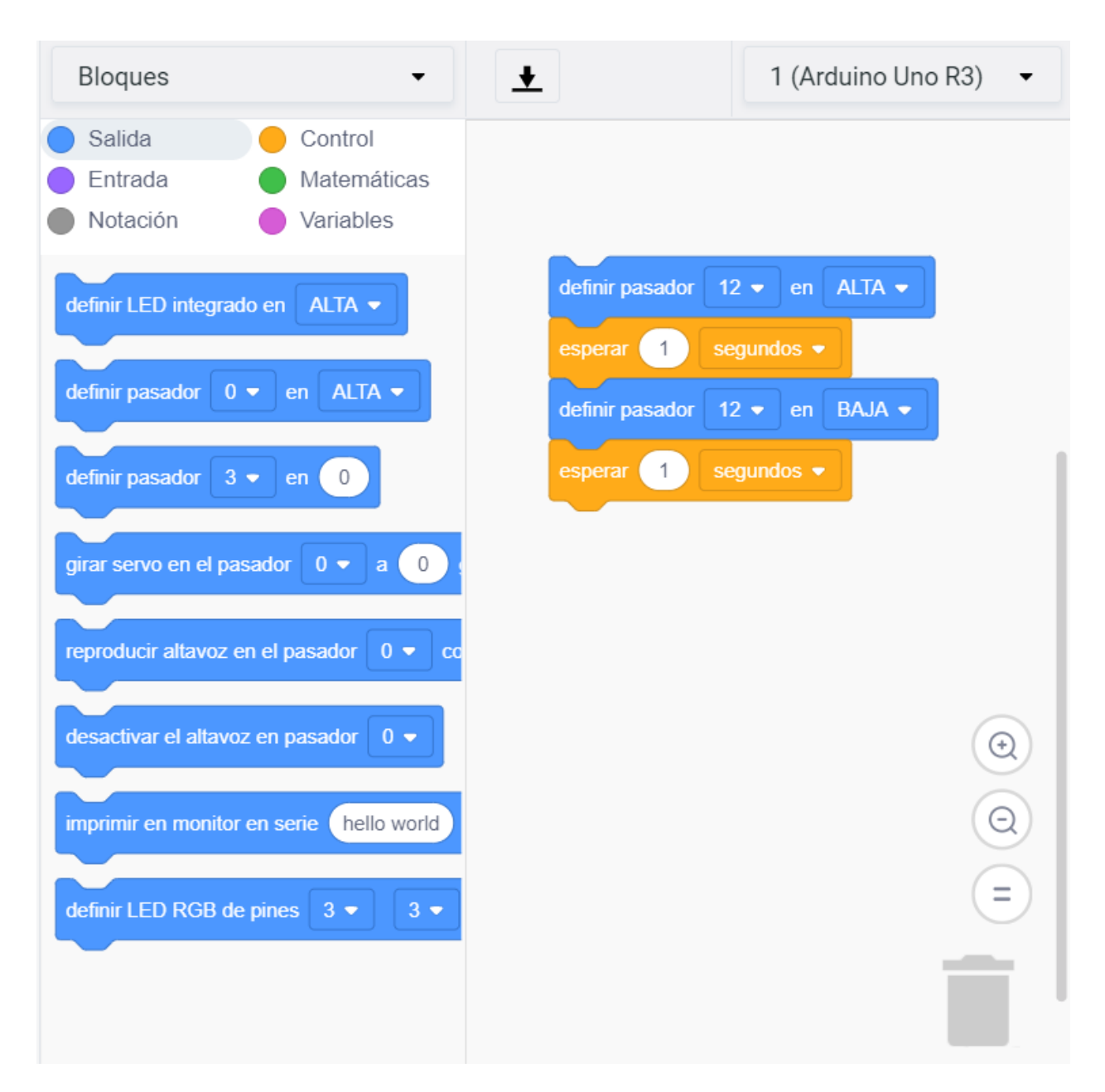

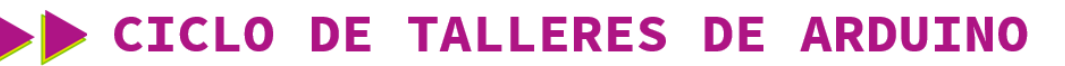

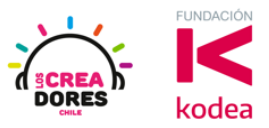

 $5)$ Presionar "Iniciar simulación"

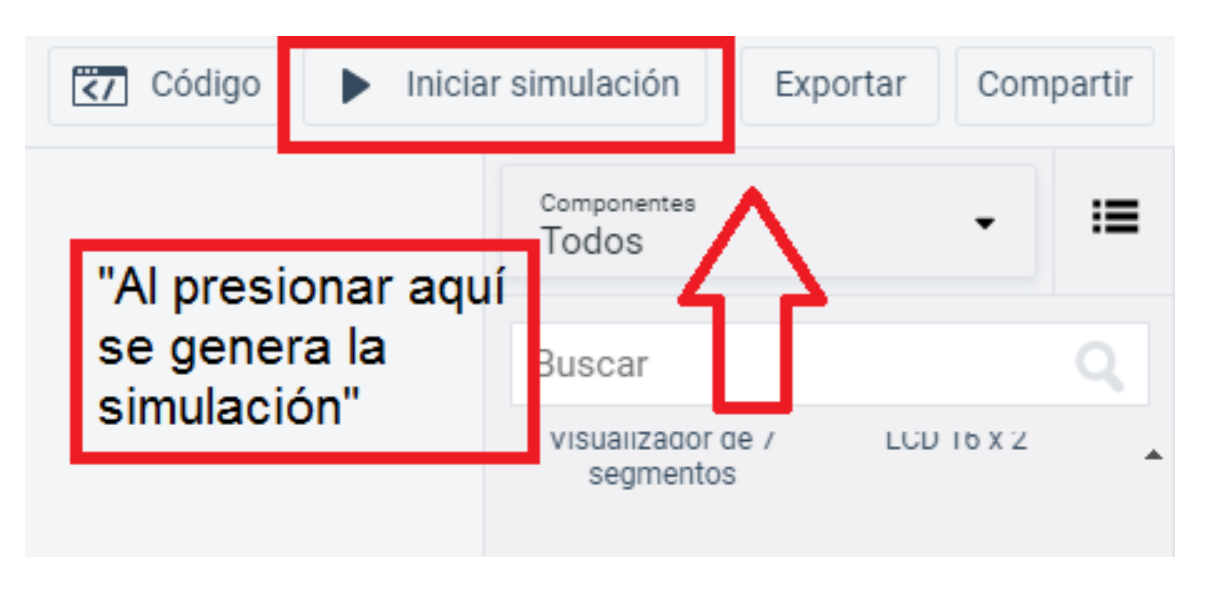